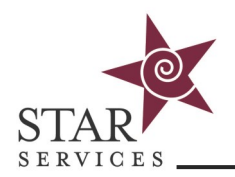

Your Learning Management System can do more than just send messages and reminder emails! Create home page alerts, add links to the home page, post banner images, and edit the home page welcome message.

# **Home Page Alerts**

To add a homepage alerts, go to the **Admin tab --> Home Page Alerts and then click the plus button**

Select which user roles you want to be able to view the alert. The description field is a full rich text editor so you can add images, embed videos, add links, etc. If you want the alert to go away after a certain time, just set an expiration date.

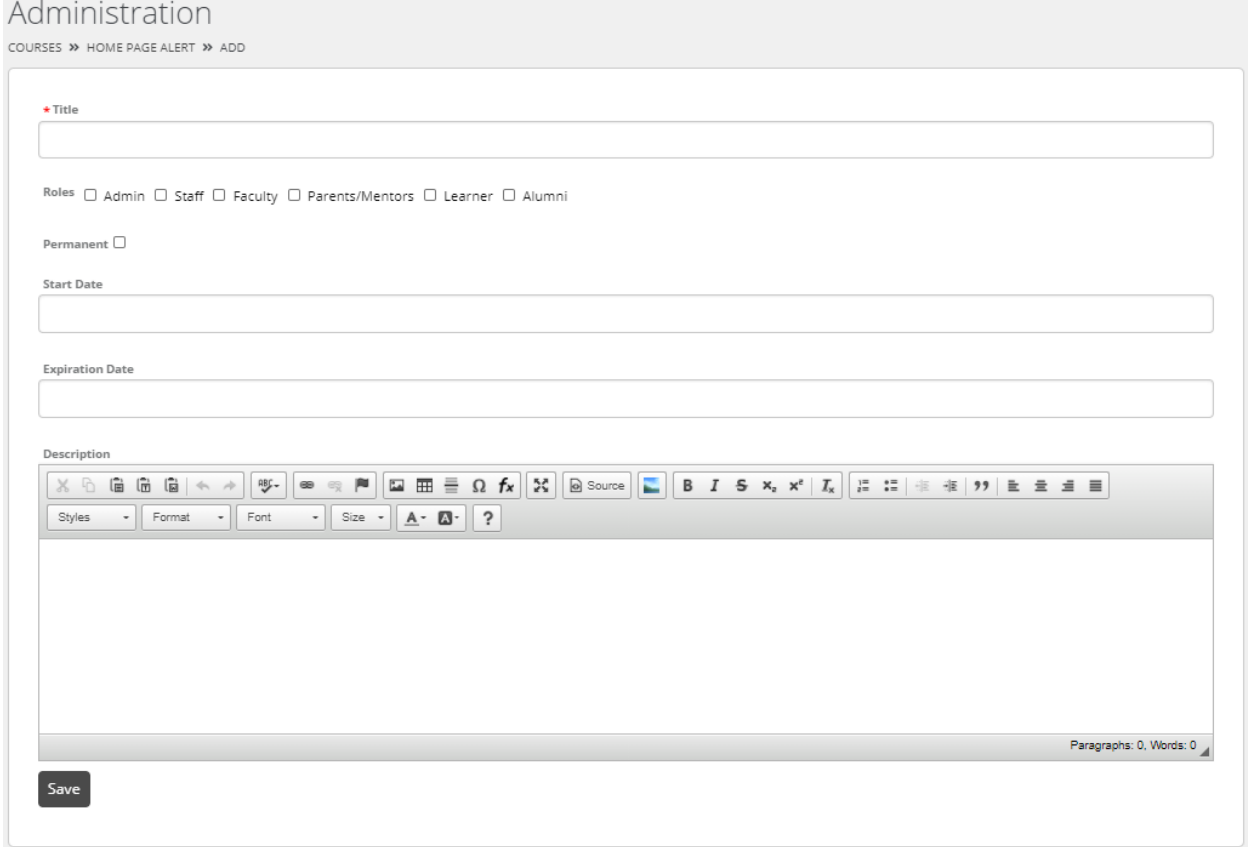

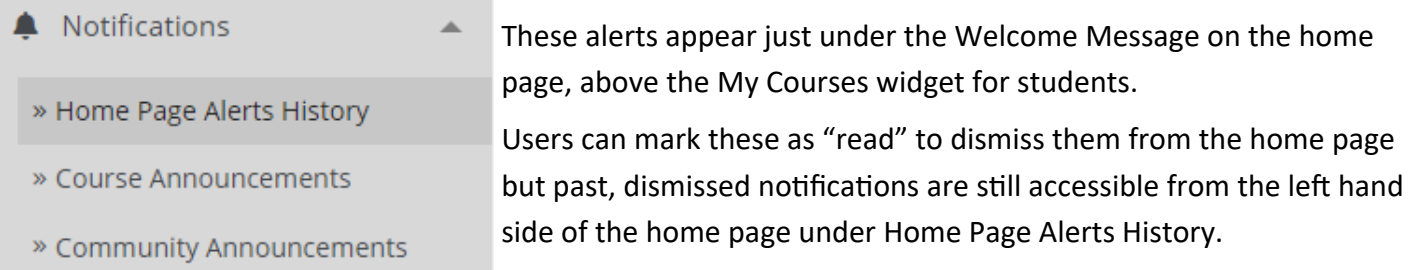

#### **Alerts can also be added on the course level! Navigate to the course and select "Course Alerts" at the bottom of the left hand menu.**

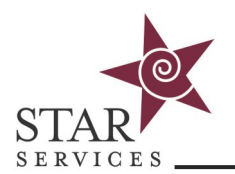

# **Home Page Links**

You can add external links directly to the home page of your LMS.

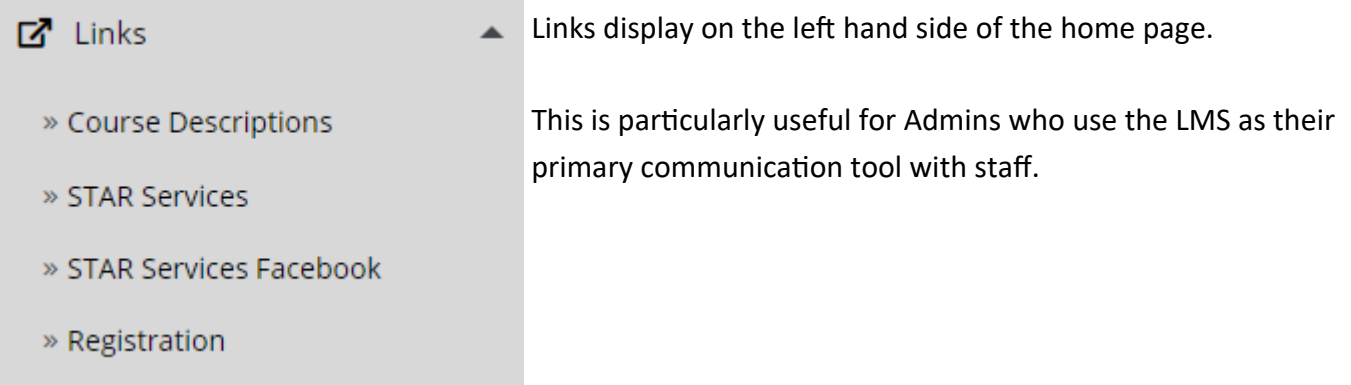

To add links, go the **Admin tab --> Home Page Links and then click the plus button**

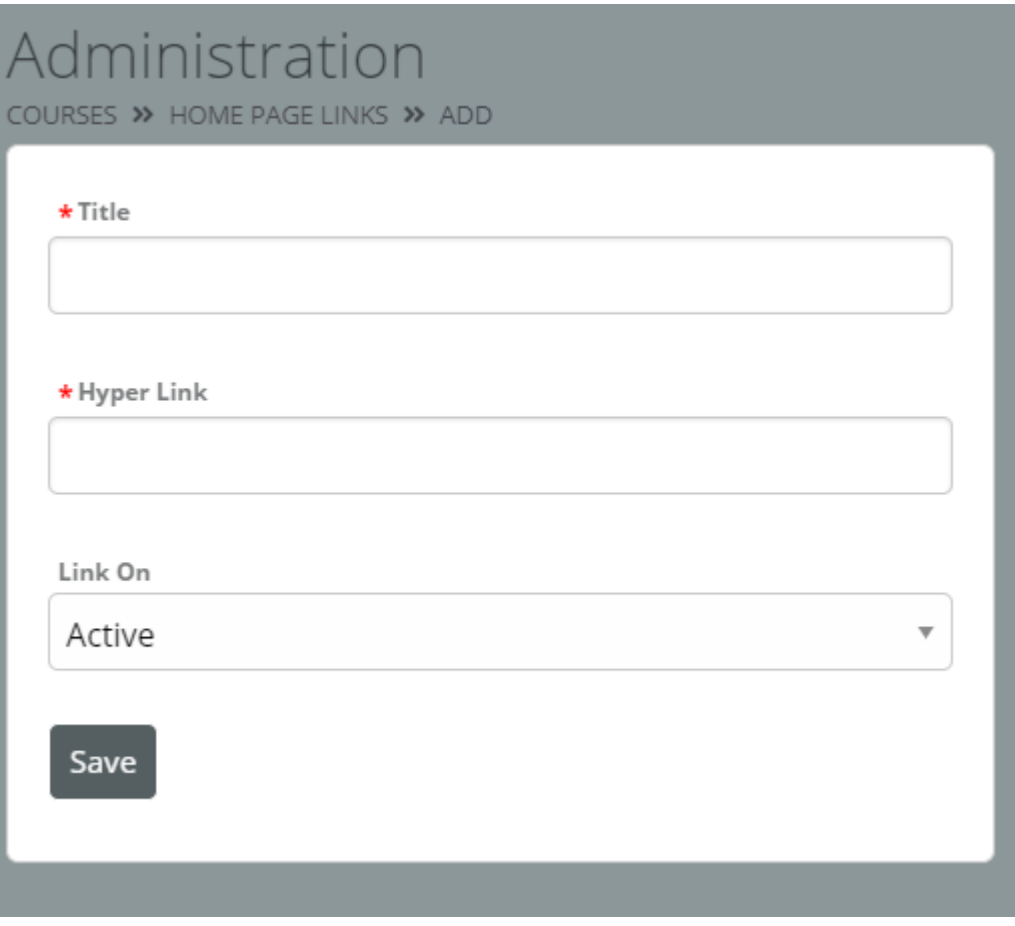

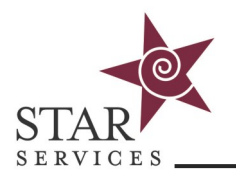

### **Banners**

Banners allow you to stretch an image along the top of the page with a clickable link. You can add a single image or multiple images and set start and expiration dates for individual banners.

To add a banner, go to the **Admin tab --> Application Management --> Banners**

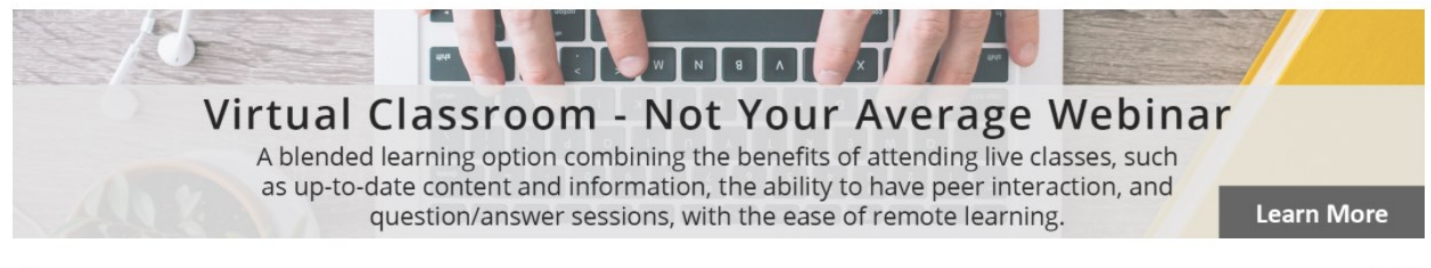

 $\blacktriangleright$  II

## **Edit the Home Page Welcome Message**

You also have the ability to change the welcome message on the Home page.

Go to the **Admin tab --> Config & Settings --> General Settings --> Home Page Welcome Message**

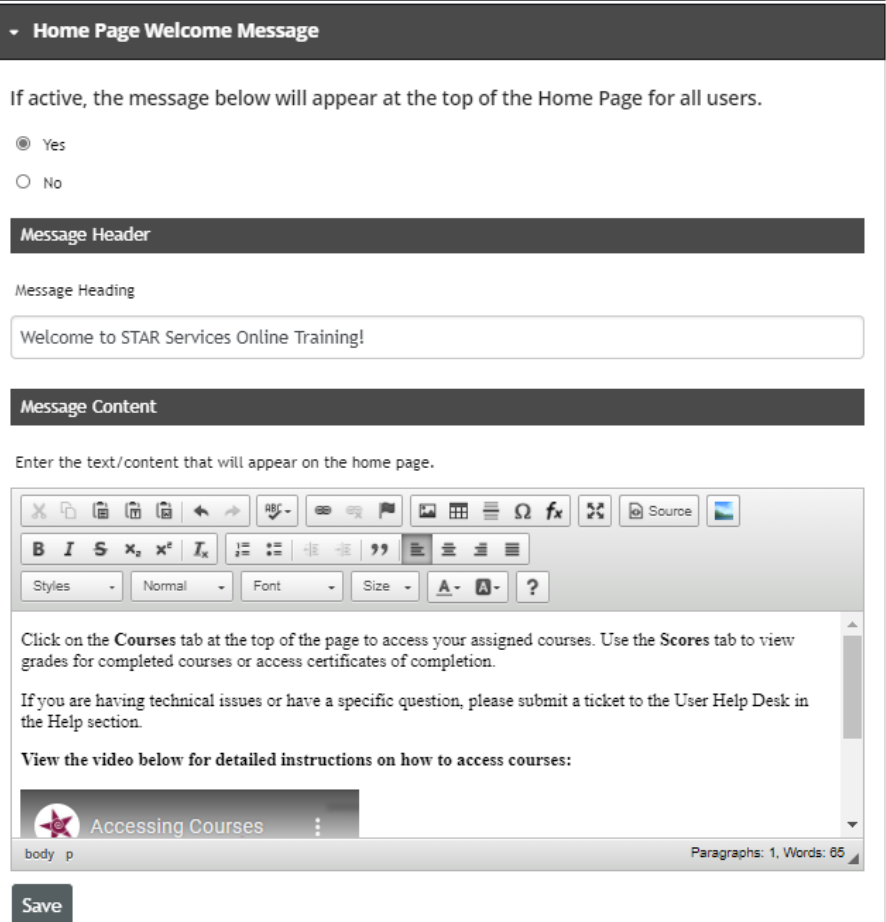